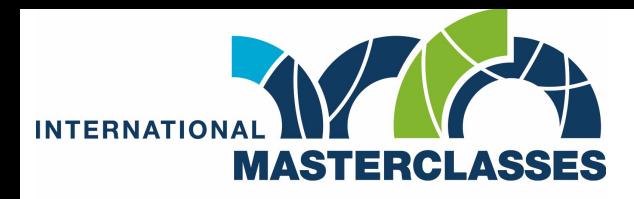

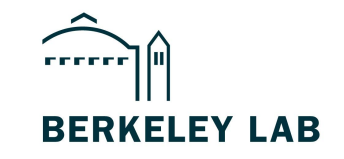

hands on particle physics

# **ATLAS Masterclass**

**- Data Analysis techniques -**

**Angira Rastogi April 27, 2024**

#### **Units: "Electron Volt"**

- At LHC, all particles are moving at speeds very close to light (0.99999999c).
	- $C = 3 \times 10^8 \text{ m/s}$
- For our convenience, we rather talk in terms of energy of particles.
- Common unit of Energy: Joules.
	- But, we use a different metric of energy: "electron-Volt" or "eV".

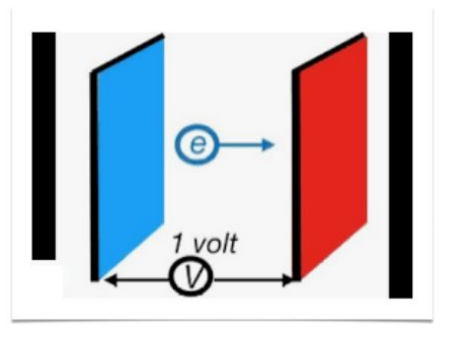

1 'electron Volt' or 1 eV:

Energy gained by an electron accelerated by an electrical potential of one Volt.

 $1 \text{ eV} = 1.6 10^{-19} \text{ J}$ 

1 KeV = 1000 eV  $MeV = 1000 KeV$  $GeV = 1000$  MeV 1 TeV = 1000 GeV 13 TeV = Center-of-mass energy of protons in LHC collisions!!

### **Standard Model**

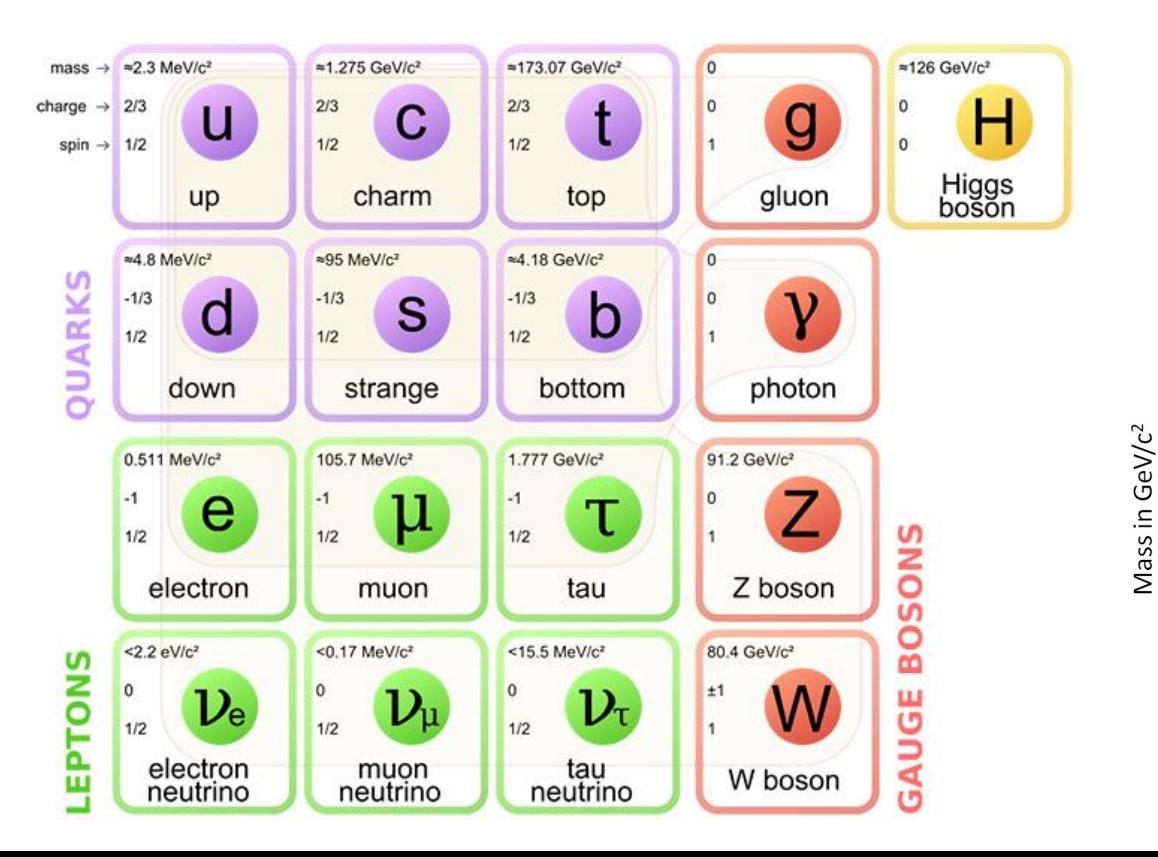

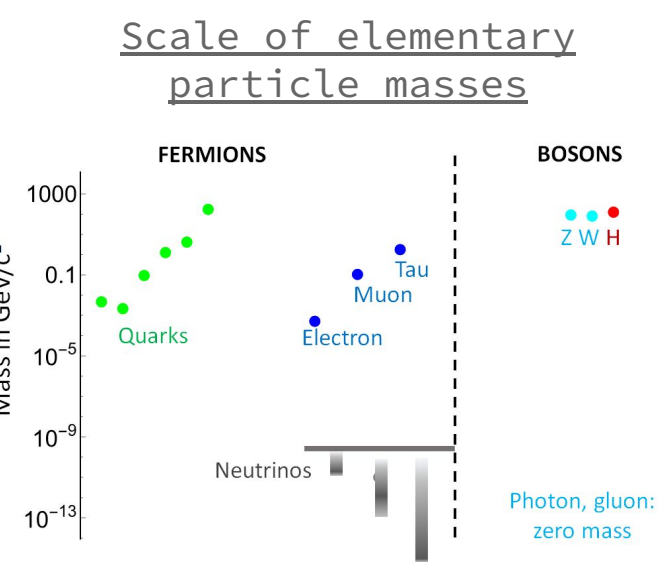

### **Standard Model**

- Various fundamental particles.
- Unstable particles (e.g. bosons) -> decay at the interaction vertex.
- Stable particles -> "final-state" detectable.
	- E.g. electrons, muons, photons, charged and neutral hadrons.

What interacts with what?

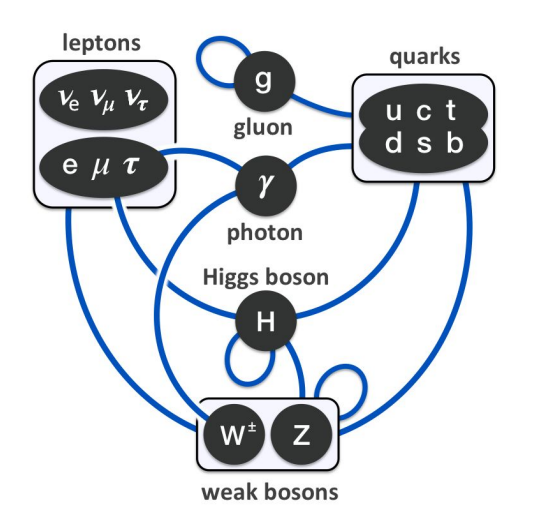

#### **Tools of particle physics**

### **ATLAS detector**

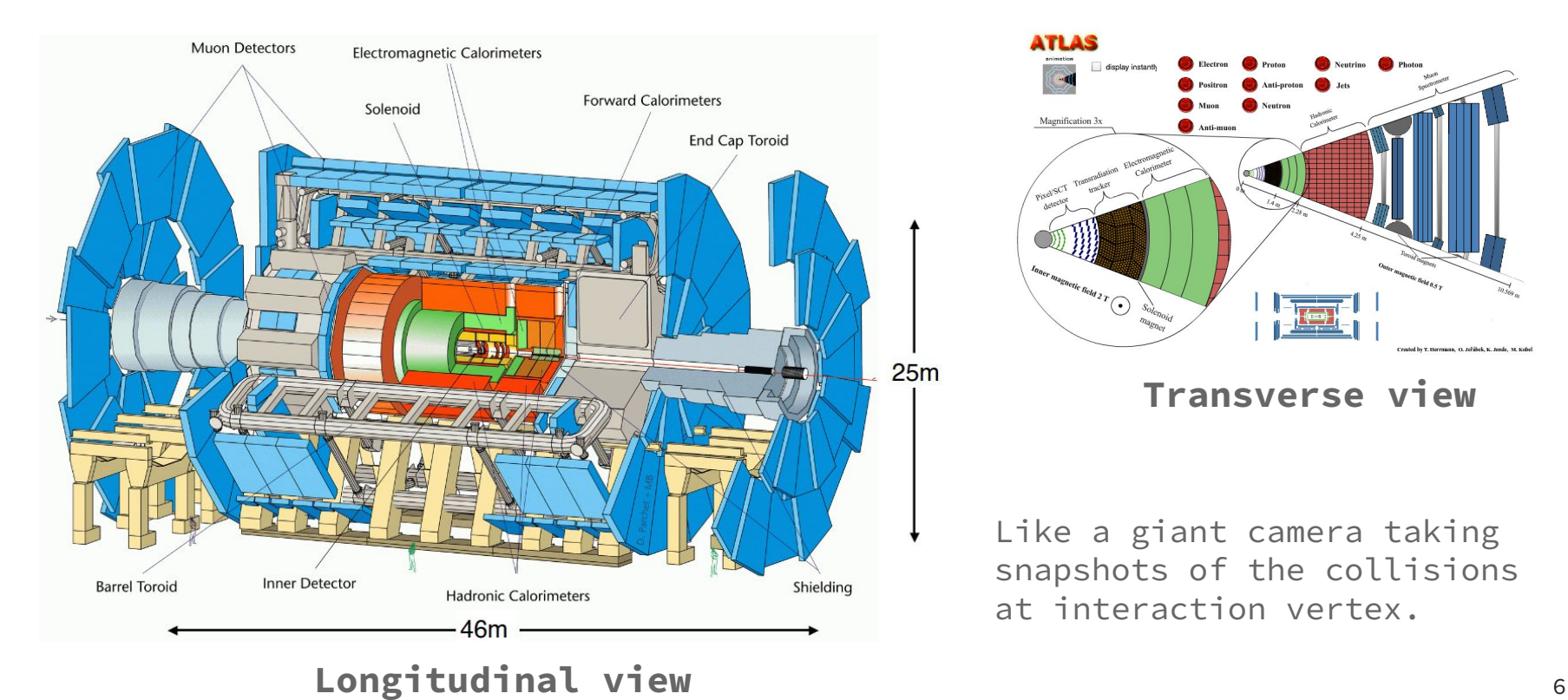

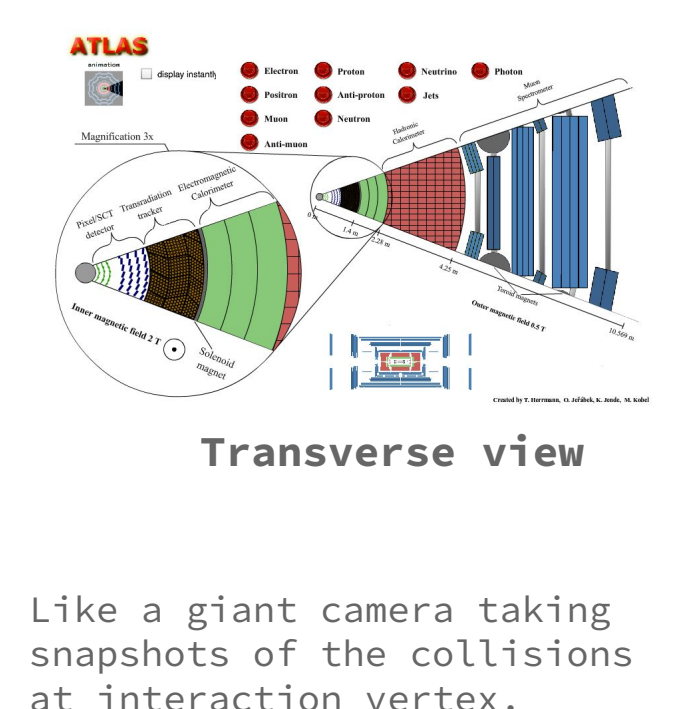

#### **Inner detector**

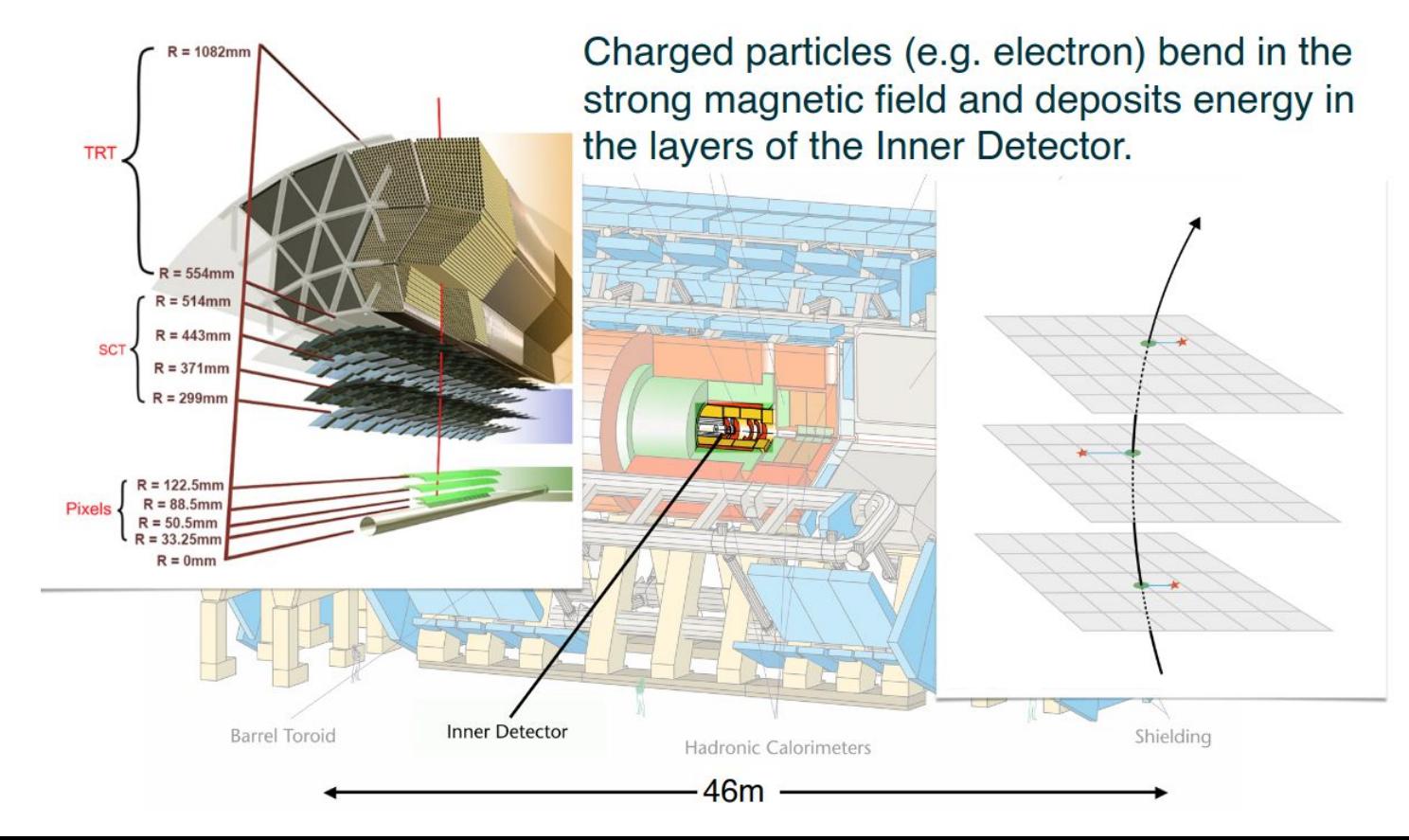

# **Electromagnetic & Hadronic calorimeter**

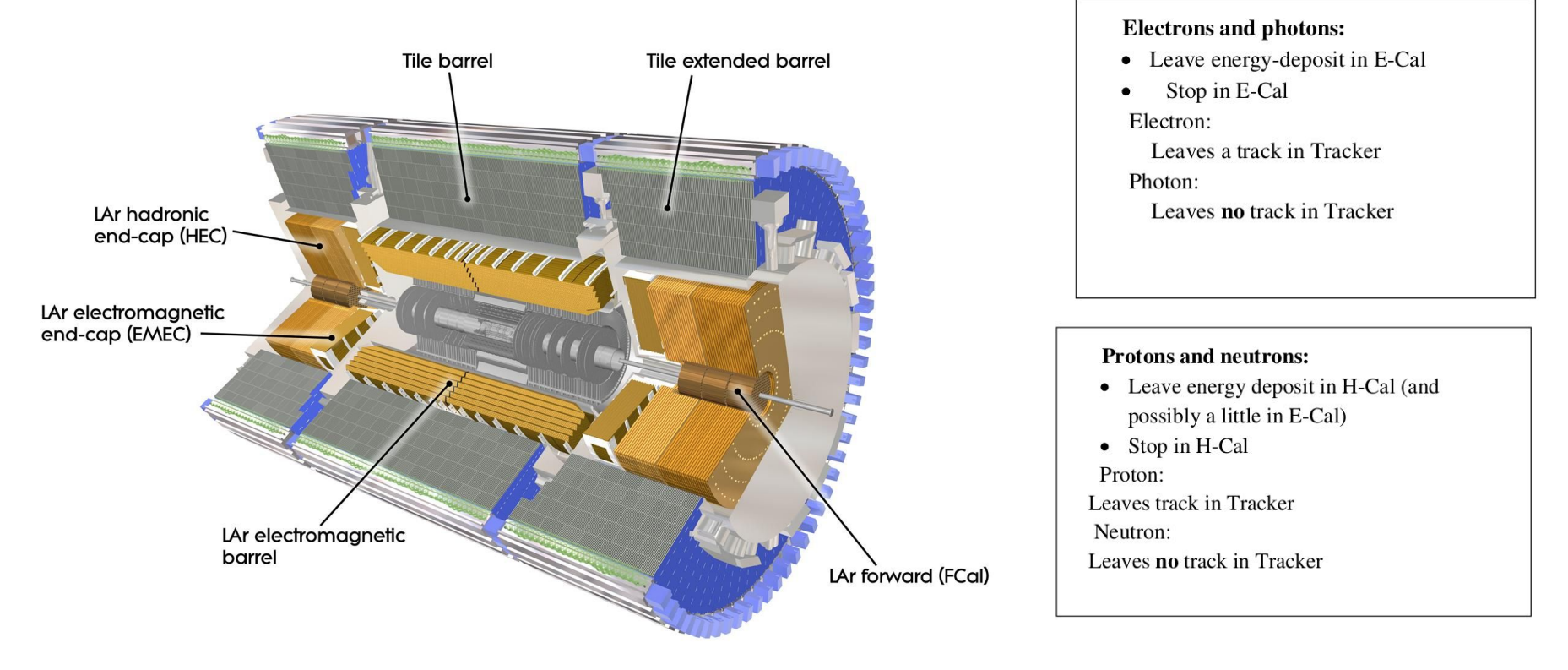

#### **Muon detector**

#### **Muons:**

- Leave track in Tracker  $\bullet$
- Reach all the way out to the MuonDet  $\bullet$
- Leave little energy deposit in E-Cal and H- $\bullet$ Cal

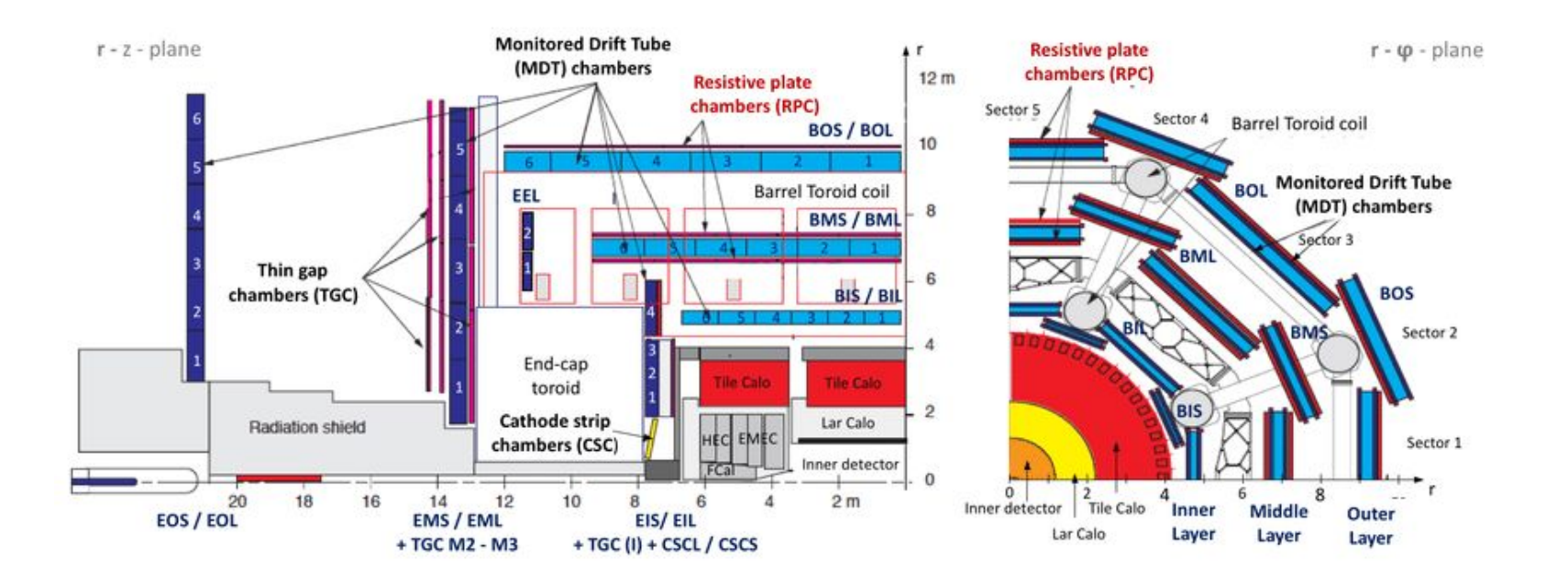

#### **Particle signature in the detector**

(For a typical detector layout)

 $Q-$  Why

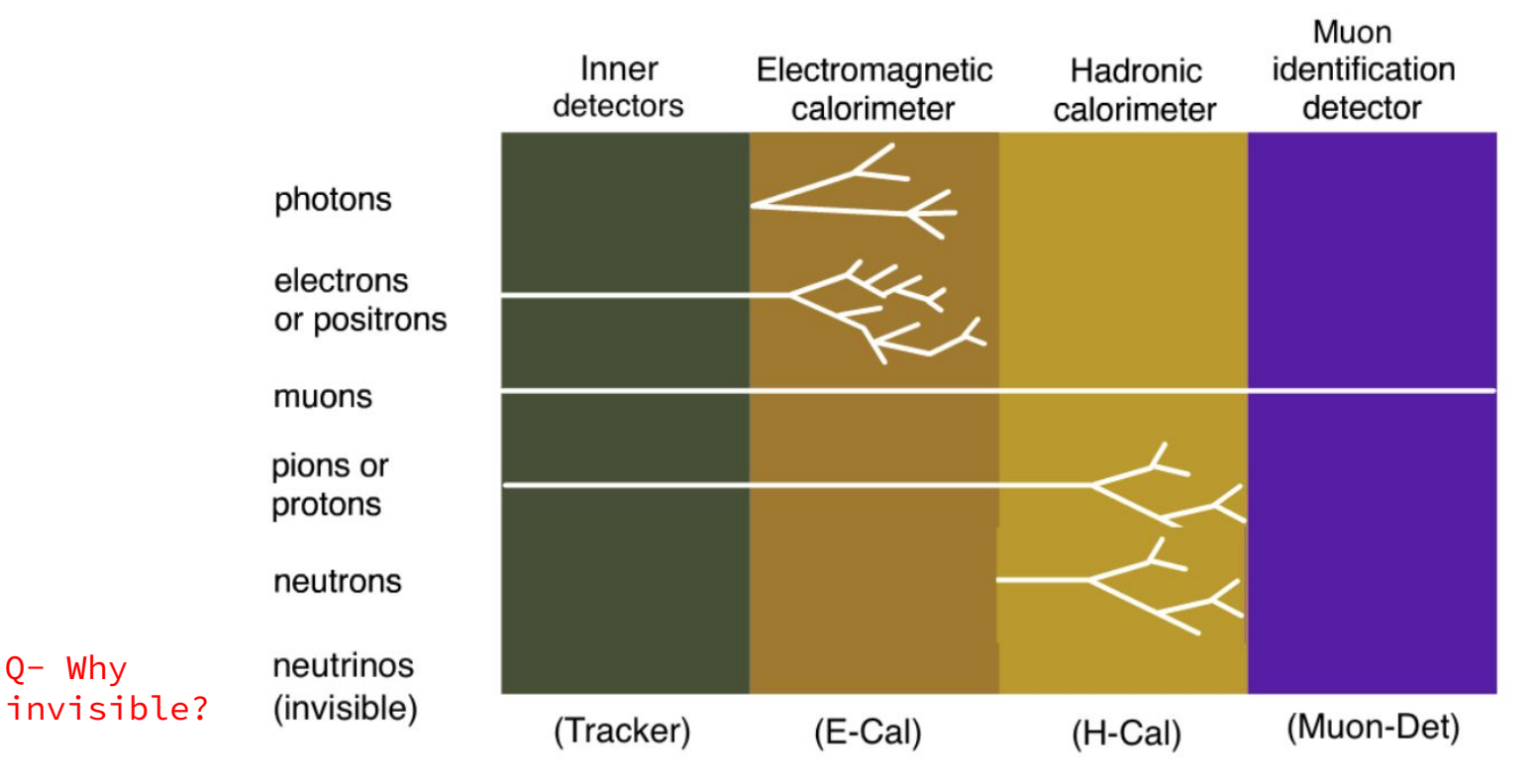

#### **Today's exercises**

#### **● Search for Z-boson**

- Via electrons
- Via muons

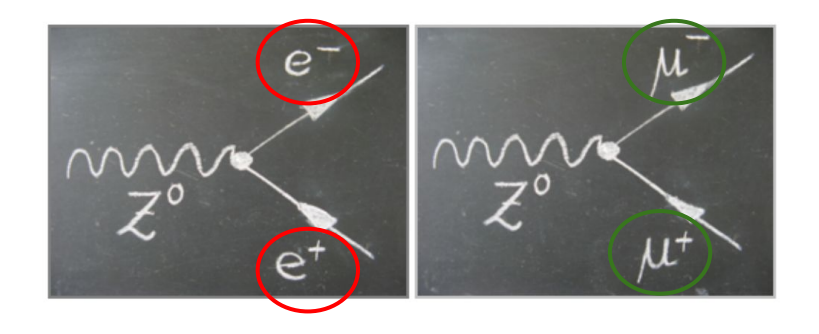

#### **● Search for higgs-boson**

- Via two Z-boson decays (i.e. 4 leptons)
- Via photons

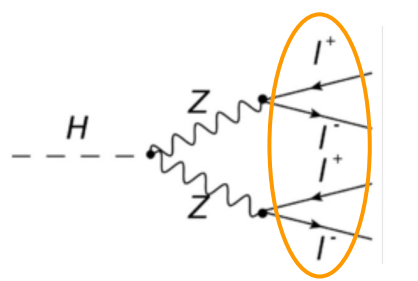

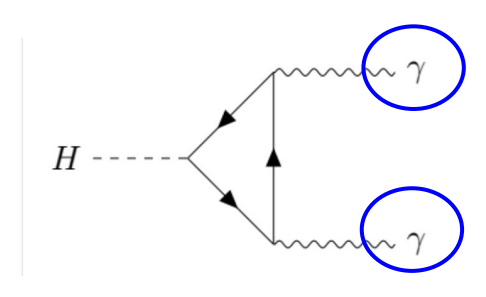

#### **"Branching ratio" plot of HIGGS**

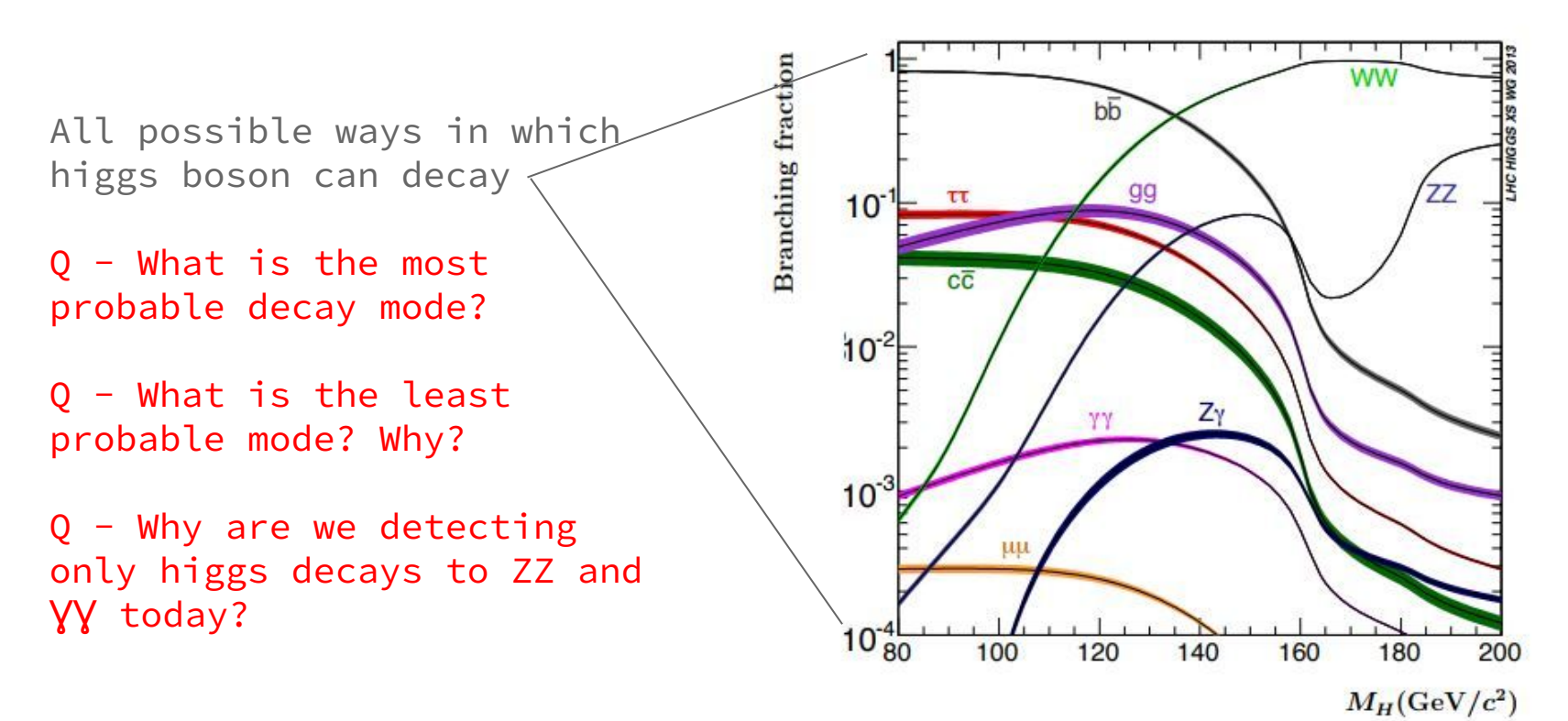

#### **Reconstructing the mass**

...

● The ATLAS detector measures the **momentum (energy) of final particles only e.g. electrons, muons, charged hadrons (photons, neutral hadrons)**.

Particle 1:  $(Px_1, Py_1, Pz_1, E_1)$ Particle 2:  $(Px_2, Py_2, Pz_2, E_2)$ 

● Using these "4-momenta" of final-state particles, we can **reconstruct the invariant mass of the initial-state particle** i.e. Z-boson or higgs.

M = sqrt $[(E_2 - E_1)^2 - (Px_2 - Px_1)^2 - (Py_2 - Py_1)^2 - (Pz_2 - Pz_1)^2]$ 

● Invariant mass may or may not be equal to the rest mass of the particle.

#### **Reconstructing the mass**

- However, due to the detector resolution (how precisely it can measure the four-momenta of various physics objects) and also the "real-ness" of the initial propagator particle, the reconstructed mass will be smeared around the true mass.
	- Mass distribution will appear as a bell curve.

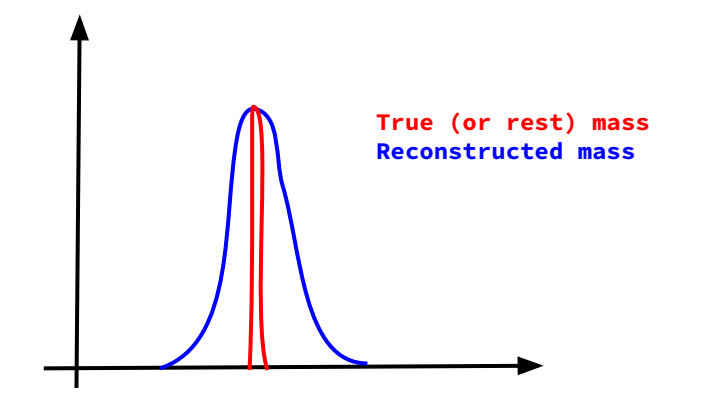

# **HYPATIA software**

![](_page_14_Picture_1.jpeg)

#### **(Hybrid PUPIL's Analysis TOOL For Interactions in ATLAS)**

- Event display tool to visualize collision events, both data and simulation.
- Gives a very realistic image of the interaction between each proton bunch crossing (an event) at the vertex.
- Detector activity shown is post-reconstruction i.e. after digitizing the electrical signals and classifying them into various physics objects (tracks and calo deposits).

## **HYPATIA (Launching the software)**

![](_page_16_Picture_0.jpeg)

# **HYPATIA software (LOADING THE DATaSet)**

Datasets are downloaded and can be found inside "events" folder of the Hypatia software.

![](_page_18_Picture_4.jpeg)

![](_page_19_Picture_6.jpeg)

#### **What will you see?**

![](_page_20_Figure_1.jpeg)

#### **What will you see?**

![](_page_21_Figure_1.jpeg)

# **HYPATIA software (ADDING CUTS)**

#### **Default selections**

![](_page_23_Picture_15.jpeg)

#### **Try changing tracks |Pt| to 5 GeV or 10 GeV. Look at the highest pT tracks first.**

Canvas Window - File: event001.xml Run: 205017 Event: 32625657

 $\Box$   $\times$  ersion 7.4 - Invariant Mass Window

 $\times$  $\begin{array}{cc} \square & \square \end{array}$ 

 $\times$ 

![](_page_24_Picture_3.jpeg)

![](_page_24_Picture_30.jpeg)

#### **Now what?**

![](_page_25_Picture_1.jpeg)

Time to find the interesting events.

How? Look for evidence of their decays!!

### **HYPATIA software (PARTICLE IDENTIFICATION)**

![](_page_27_Picture_0.jpeg)

![](_page_28_Figure_0.jpeg)

![](_page_29_Picture_0.jpeg)

#### Neutrinos

![](_page_30_Picture_1.jpeg)

## **HYPATIA software (From particles to events)**

### **Common scenarios**

- Two electrons opposite-sign (e+e-)
	- Two tracks pointing to two calo deposit.
- Two muons, opposite-sign  $(\mu+\mu-)$ 
	- Two tracks going all the way up to muon detectors.

![](_page_32_Picture_5.jpeg)

Dielectron or e<sup>+</sup>e<sup>-</sup> event.

#### **Common scenarios**

• Four leptons (e+e-e+e-, e+e- $\mu+\mu-$ ,  $\mu+\mu-\mu+\mu-$ )

![](_page_33_Picture_2.jpeg)

### **Common scenarios**

- Two unconverted photons (YY)
	- Two calorimeter deposits without any associated tracks.

![](_page_34_Figure_3.jpeg)

### **What's happening here?**

![](_page_35_Picture_12.jpeg)

![](_page_35_Figure_2.jpeg)

#### **HYPATIA software (Reconstructing the invariant mass)**

### **Events with 2-tracks**

![](_page_37_Picture_1.jpeg)

- Click on the track and see it on the event display tab
- If it looks like an electron (or muon), click on the electron (or muon) on the tab above.
- This will insert the objects in the invariant mass tab.
- **● Make sure to select tracks with opposite charge but same type (electron or muon).**

 $Q-$  Why?

#### **Check the reconstructed initial-state object**

![](_page_38_Picture_1.jpeg)

HYbrid Pupils' Analysis Tool for Interactions in ATLAS - version 7.4 - Invariant Mass Window

![](_page_38_Picture_21.jpeg)

#### Probably  $Z \rightarrow e + e$ -

![](_page_38_Picture_6.jpeg)

### **EVENTS WITH 2-Calo objects**

Note: For photons, need to click on the **"Physics objects"** tab.

![](_page_39_Picture_2.jpeg)

### **Check the reconstructed initial-state object**

![](_page_40_Picture_7.jpeg)

#### **What About Events with 4-tracks?**

![](_page_41_Picture_1.jpeg)

- How many pairs of tracks to form?
- Which two tracks belong in a pair?

# **HYPATIA software (EXPORTING DATA)**

#### **Saving the results**

- The invariant mass data, analyzed from the given dataset, will be uploaded to a webpage and merged with the data from other students
- Invariant mass plots will be created automatically.
- Later merged also with other groups doing the event at the same time.

![](_page_43_Picture_4.jpeg)

#### **Uploading data to oplot**

● Navigate to:

<https://cernmasterclass.uio.no/OPloT-US/OPloT/index.php>

● Upload the data:

![](_page_44_Picture_4.jpeg)

#### **OPIoT** - MasterClass - Start Page

**Start** Student Moderator Tutor

#### Administrator

#### Welcome to the plotting-tool for Hands-on-CERN Masterclasses!

If you are a student, choose "Student" from the top menu. If you are a tutor, choose "Tutor". If you are a moderator at the videoconference, choose "Moderator".

If you need support or have any suggestions for improvements, send an e

If your are an extraordinary superduper user, then read this: To reset the

#### Account: ippog Password: imc

#### Log in to cernmasterclass.uio.no:443

Your login information will be sent securely.

![](_page_45_Picture_47.jpeg)

![](_page_46_Picture_4.jpeg)